# 导出资源

导出资源是指将系统知识库中的资源以".xml"的格式导出到本地。该功能与[导入资源配](https://history.wiki.smartbi.com.cn/pages/viewpage.action?pageId=27002174)合使用,常用于开发机与生产机系统间资源文件的迁移。 导出资源时最好使用[添加报表依赖的资源。](#page-1-0)

### 操作入口

单击"系统运维"界面的快捷方式 导出资源,弹出"导出选择"窗口。

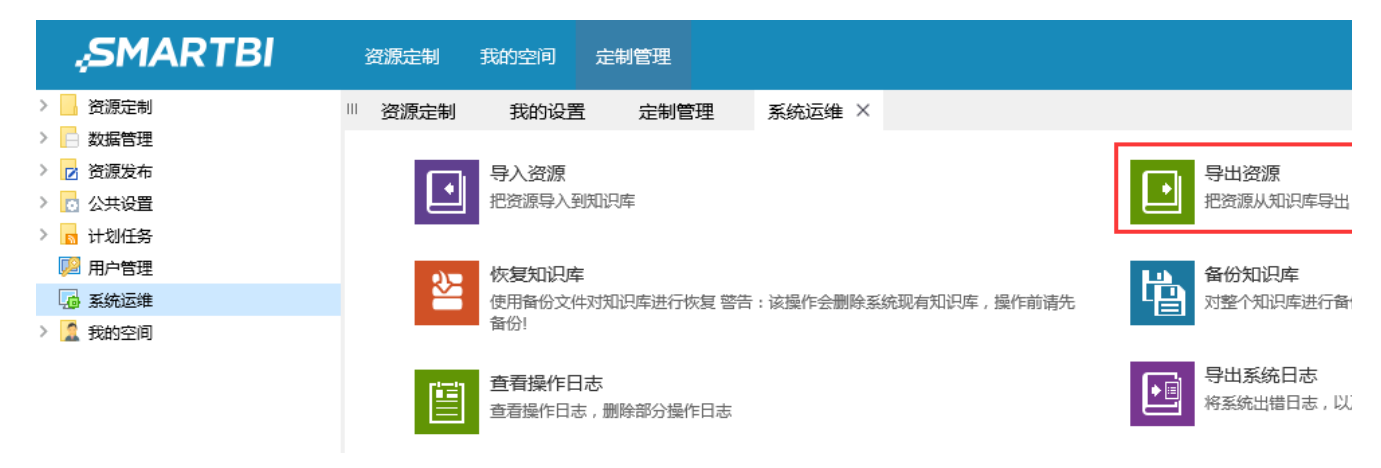

## 窗口介绍

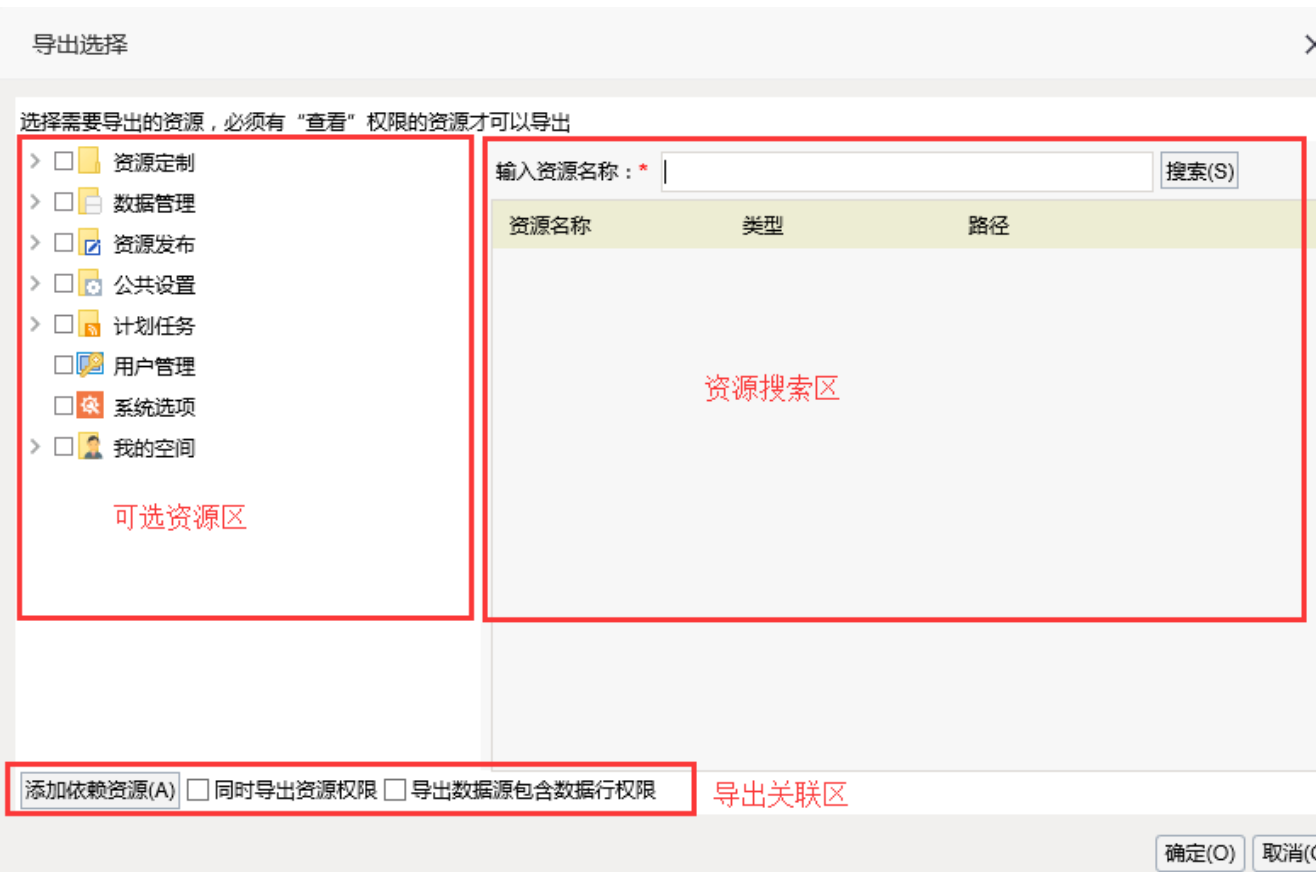

"导出选择"窗口主要分为以下几个区域:

- 可选资源区:该区主要列出了所有可导出的资源。
- 资源搜索区: 该区用于对资源进行模糊或精确搜索,只需要在搜索文本框中输入字段,单击 **搜索** 按钮后,结果显示在下面。
- 导出关联区:该区用于控制导出的资源是否包含关联的资源和相关的权限。主要包含[添加报表依赖的资源](#page-1-0)[、同时导出资源权限](#page-3-0)、[导出数据源包含数](#page-4-0) [据行权限](#page-4-0)。

#### <span id="page-1-0"></span>添加报表依赖的资源

添加报表依赖的是指添加导出资源依赖的资源(血统分析中的资源)添加进来。主要用于当导出某些资源时,往往需要把其关联依赖的资源也导出 来。

如下图,我们选择电子表格资源"列表式报表"。

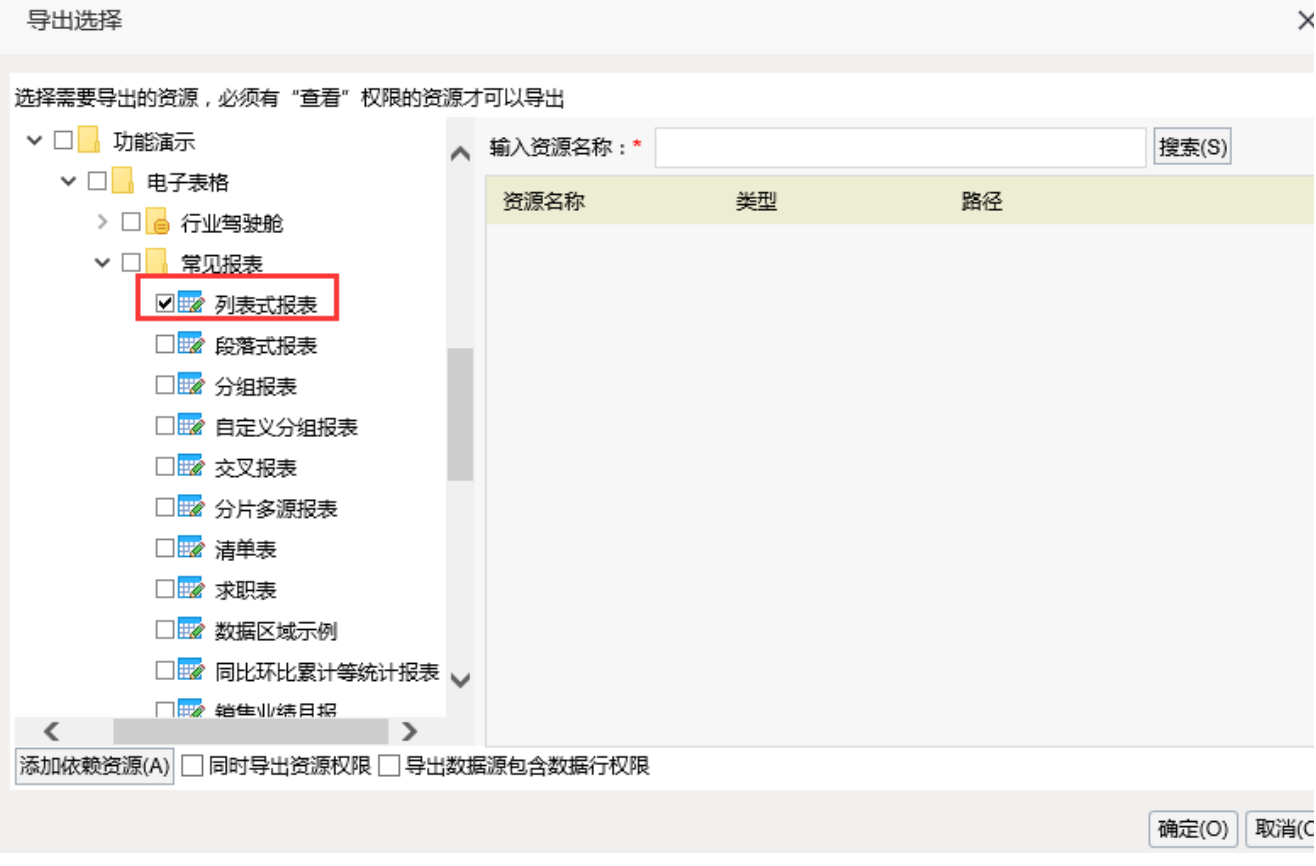

然后点击"添加报表依赖的资源",则会弹出选择引用的资源对话框,会列出"列表式报表"依赖的资源,可以根据需要勾选需要的资源导出,如下图:

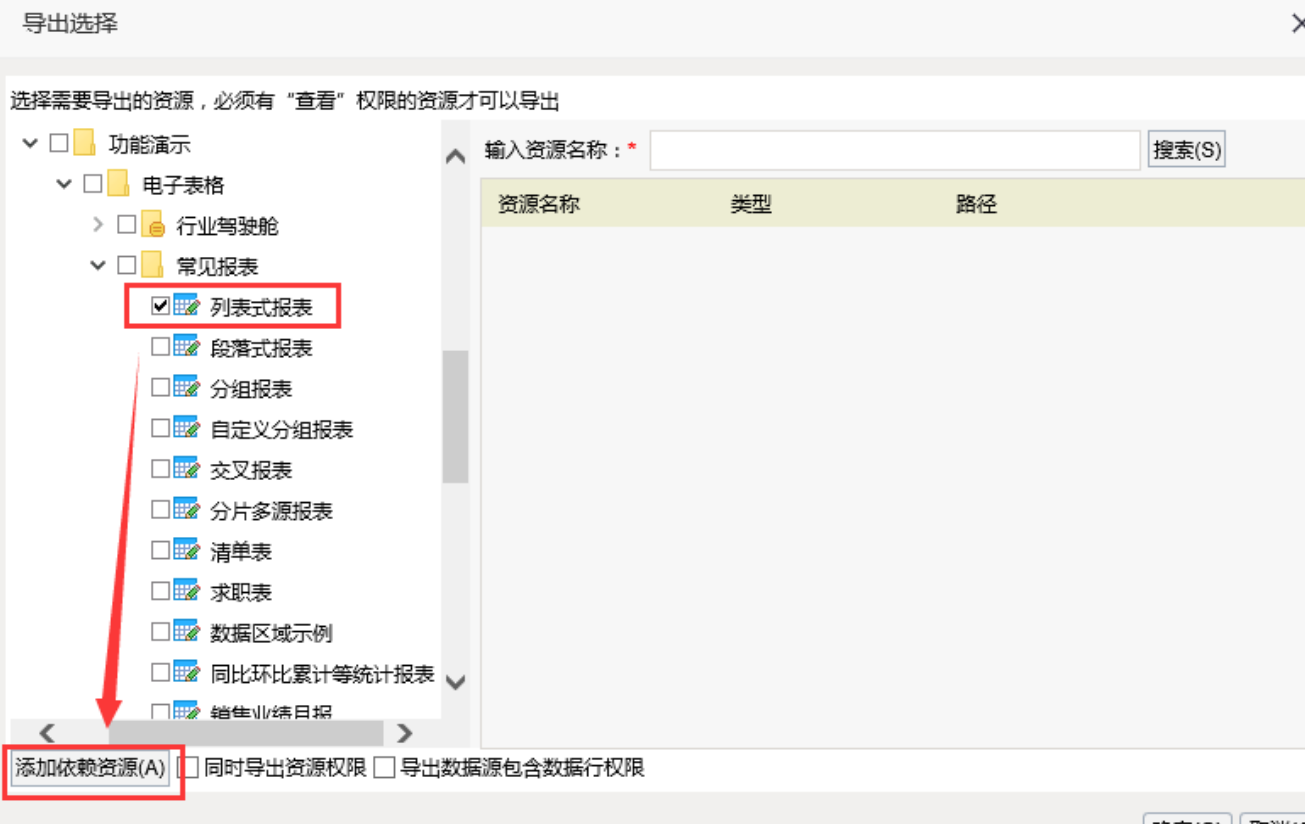

| 确定(O) || 取消(C

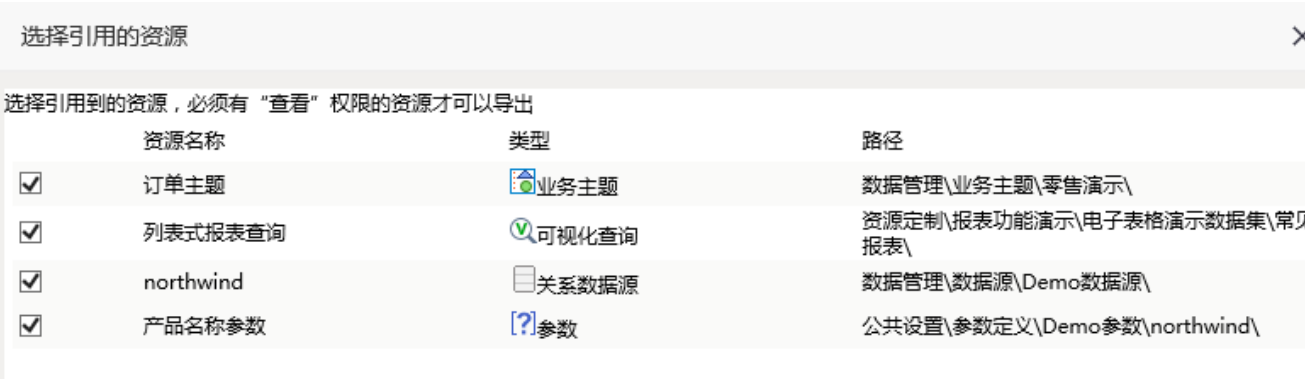

在"选择引用的资源"对话框点击 确定 按钮,则在导出选择对话框的资源目录树下勾选依赖的资源,再点击 确定按钮,则把勾选的资源导出,保存为 xml文件在本地。

 $\overline{\times}$ 

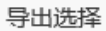

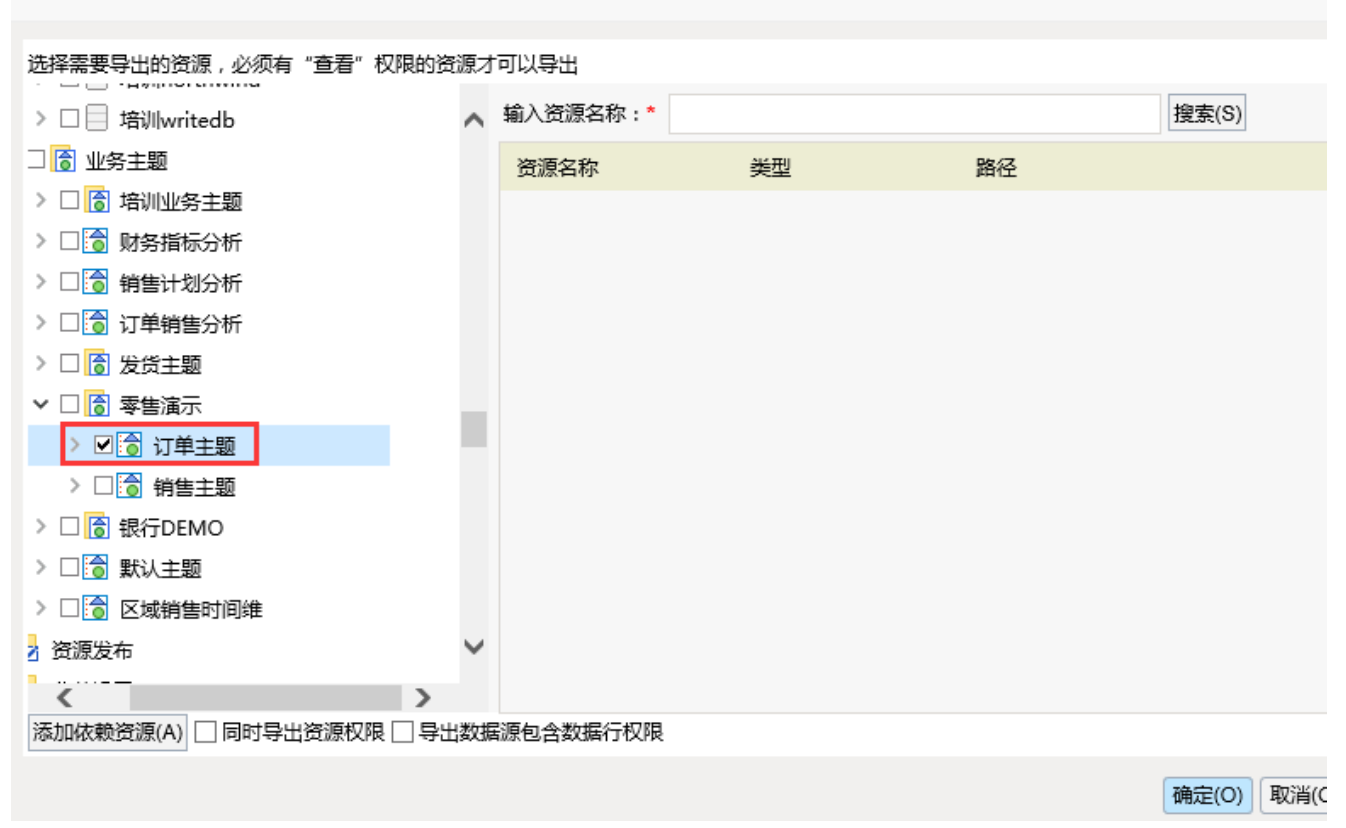

### <span id="page-3-0"></span>同时导出资源权限

勾选**同时导出资源权限**则会把选择导出资源的自定义的资源权限导出,继承的权限是不导出的,只导出当前资源设置的权限。如下图:

我们可以通过选中资源右键点击资源投进入查看资源的资源权限。其中"父项继承"表示权限是继承于父目录的,此权限不会被导出。"设置权 限"中的权限是当前资源设置的权限,可被导出。

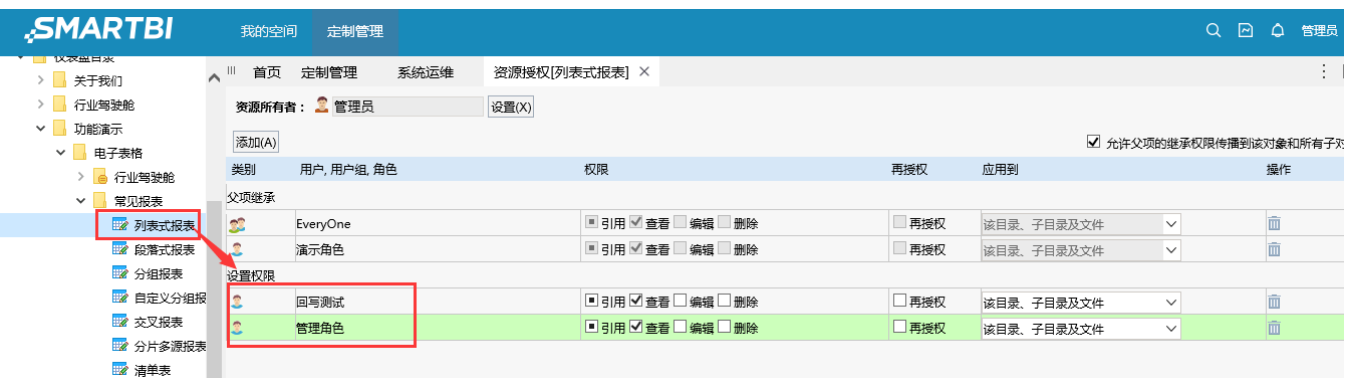

勾选同时导出资源权限并导出后,则导出的XML文件在导入时会出现资源权限节点。如下图:

#### 导入选择

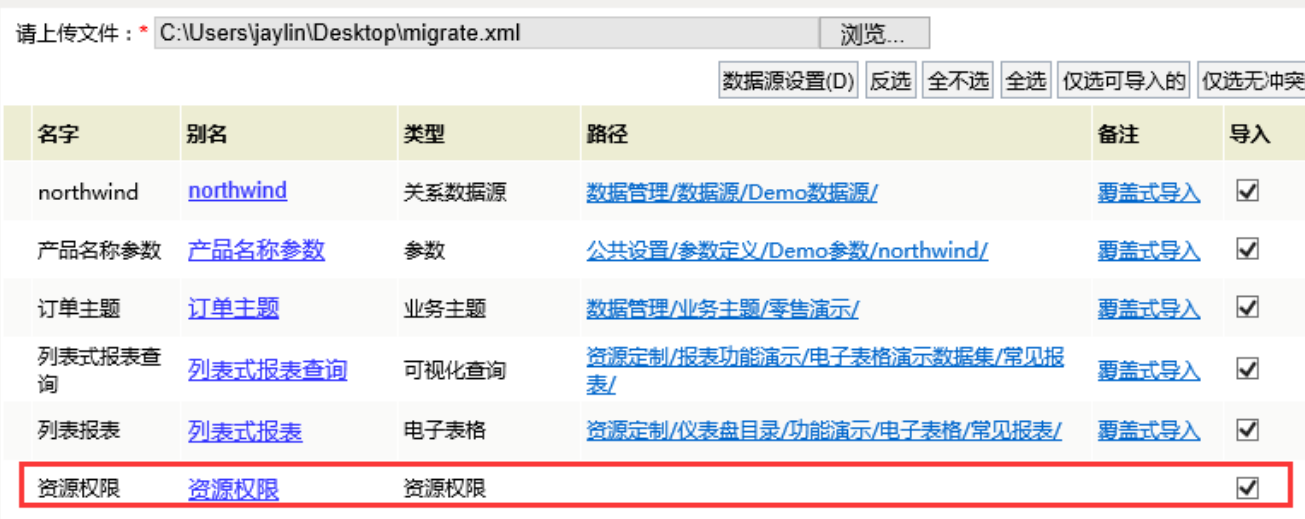

把资源和其权限导入另外的服务器如服务器A店,若服务器A中包含导入权限的用户、角色、用户组等,则会在资源权限中显示出来,若不包含则显示 为Deleted的资源。

注意:此项只是导出资源权限,并不会导出系统中的用户、角色等信息

#### <span id="page-4-0"></span>导出数据源包含数据行权限

勾选导出数据源包含数据行权限,则会把数据源的设置好的数据行权限导出。数据权限设置参考数据权限章节。

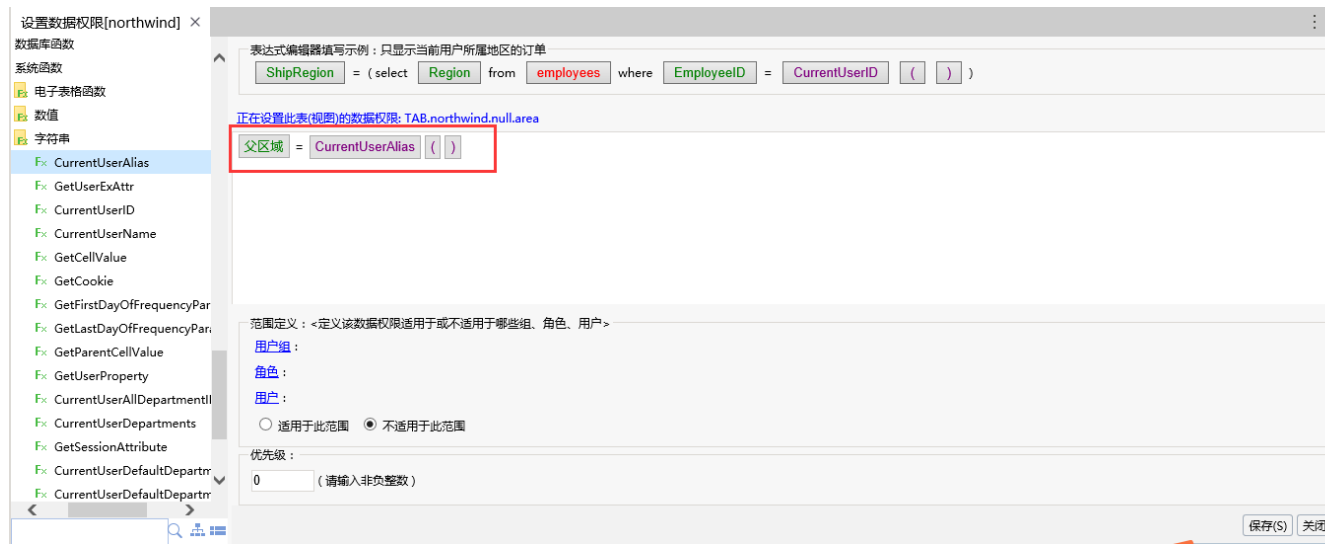

 $\mathcal{L}$